## **校務行政帳號密碼重置系統操作常見問題 Q&A**

**Q:重置密碼過程中,如何避免收不到系統寄送的身分驗證信?**

## **A:**

至校務行政 e 化資訊平台 eCare,設定常用聯絡信箱(第二信箱)

(系統路徑:校務行政 e 化資訊平台 eCare > 線上填報及申請 > 常用聯絡信箱

設定)

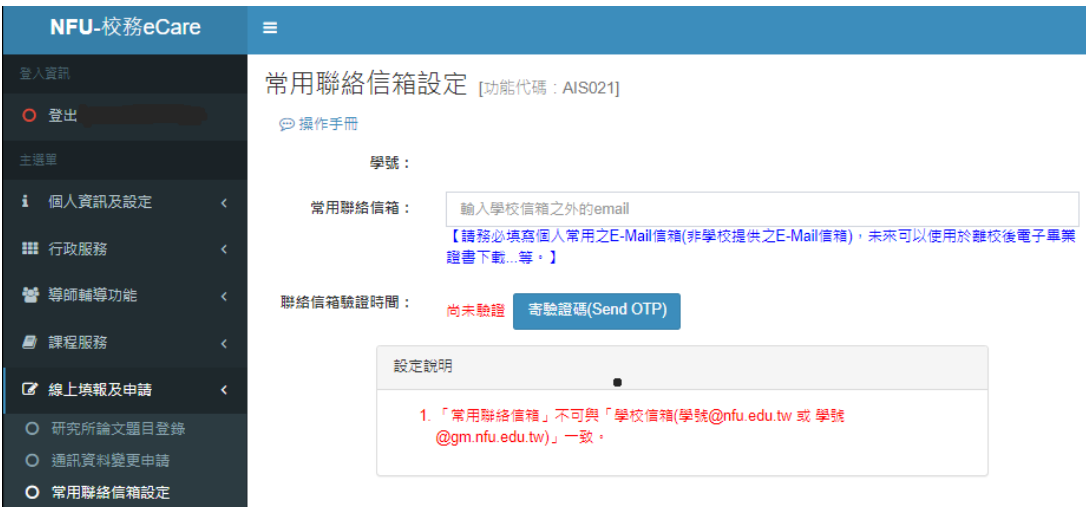

**Q:重置密碼過程中,因常用聯絡信箱(第二信箱)錯誤,無法收到系**

**統寄送的身分驗證信,該如何處理?**

**A:**

電洽電算中心資訊服務組(05-6315057、05-6315058),或是至資訊大樓二樓

資訊服務組臨櫃處理。